Podcast Episode #126: We chat GitHub Actions, fake boyfriends apps, and the dangers of legacy code. **[Listen](https://stackoverflow.blog/podcast/) now**.

# Huawei, logcat not [showing](https://stackoverflow.com/questions/18124334/huawei-logcat-not-showing-the-log-for-my-app) the log for my app?

Asked 6 years, 2 months ago Active 2 [months](https://stackoverflow.com/questions/18124334/huawei-logcat-not-showing-the-log-for-my-app/43999262?lastactivity) ago Viewed 69k times

158

OK, logcat is showing system logs but it is not showing application log on my Huawei Ascend. If I switch to another device such as my Galaxy Nexus or Nexus 7 then for the same app (same APK even) log is displayed.

 $\bigstar$ 

72

The Huawei Ascend is running Android 4.1.1, it has USB debugging switched on in developer options. This occurs for logcat run from either the command line or from IntelliJ. And I'm making sure that the correct device is selected - in fact I'm only plugging a single device in at a time. I've tried restarting adb, clearing it's buffer etc

I can see that the app is starting on the Huawei, I even get system logs showing that the Activity has started. But unlike on the other devices I get no app log in the Activity#onCreate (or from anywhere else).

```
08-08 20:55:44.050: INFO/WindowManager(431): Switching to real app window:
Window{41ae8780
au.com.xandar.wirelesstiming.timekeeper/au.com.xandar.wirelesstiming.timekeeper.TimeKeeper
  paused=false}
08-08 20:55:44.180: INFO/ActivityManager(431): Displayed
au.com.xandar.wirelesstiming.timekeeper/.TimeKeeperActivity: +387ms
\blacksquare
```
How can the application log not be getting delivered?

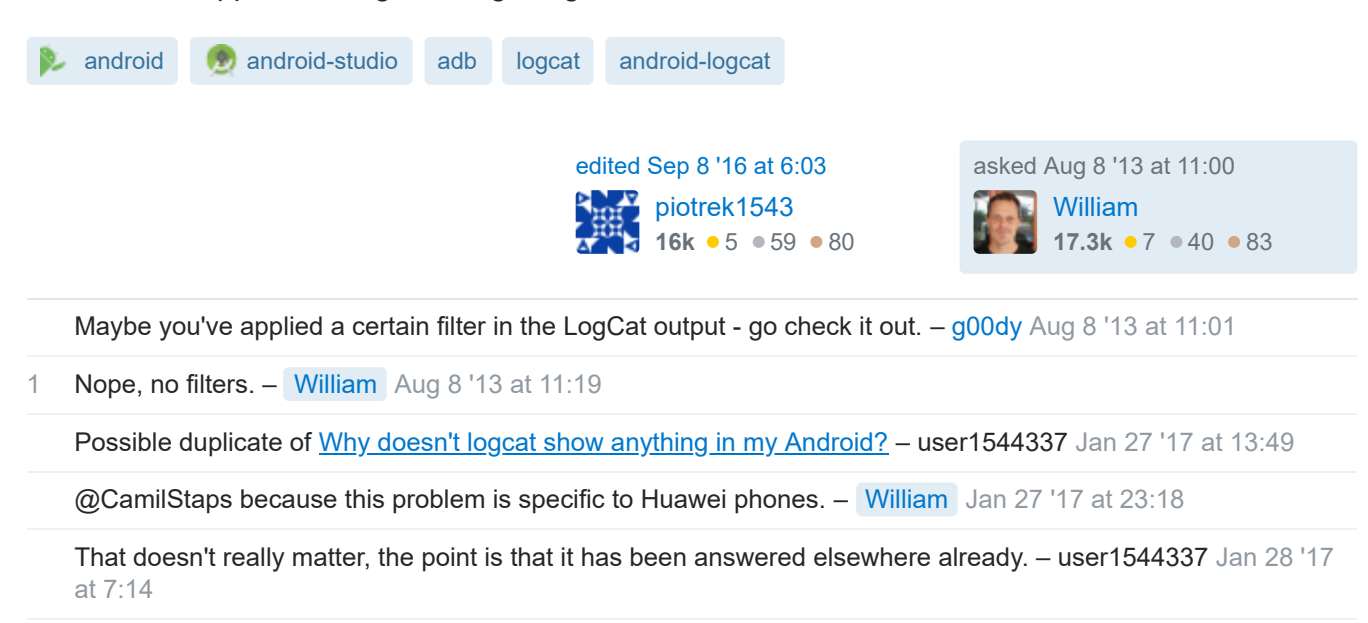

 $\overline{\mathsf{X}}$ 

#### 8 Answers

454 OK, since I had another Huawei Ascend I ran into the same problem. This time I have the exact [answer. Follow these instructions \(from denispyr's answer on](https://stackoverflow.com/questions/2250112/why-doesnt-logcat-show-anything-in-my-android/10963065#10963065) Why doesn't logcat show anything in my Android?)

**Dial** 

#### \*#\*#2846579*#\*#\**

and you will see a hidden menu. Go to the Project Menu > Background Setting > Log setting and define the log availability (log switch) and level (log level setting).

And then make sure you restart your phone.

Please note this probably only applies to Huawei phones.

Also note that if you're *on a Huawei tablet* (e.g. MediaPad M3), instead of dialing, you launch the Huawei Calculator in landscape and enter ()()2846579()().

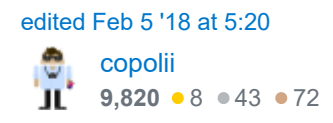

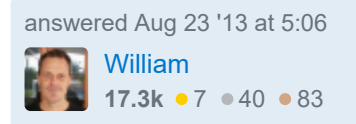

- 51 Works on the Honor 7 too, but the settings seem to be different. From my short testing session I think it works Restart doesn't seem to be necessary. - [TBieniek](https://stackoverflow.com/users/1478093/tbieniek) Sep 22 '15 at 10:34 roughly like this: **AP Log**: Enable app logging in general, **CP Log**: Enable debug and verbose messages.
- 5 Great! Works on Huawei Honor 7 as well – [rwojcik](https://stackoverflow.com/users/3266360/rwojcik) Dec 7 '15 at 8:46
- 6 Great, works on Huawei P9 Lite, even without restart. [Jan X Marek](https://stackoverflow.com/users/5338119/jan-x-marek) Aug 18 '16 at 10:44
- 54 WHY THE HELL did Huawei think this is a good idea????? [Aenadon](https://stackoverflow.com/users/3673616/aenadon) Jan 15 '17 at 12:19
- 13 No need to reboot .. actually rebooting reset that settings .. on P9 lite. +1 [Maher Abuthraa](https://stackoverflow.com/users/2267723/maher-abuthraa) Aug 17 '17 at 9:53

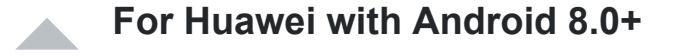

22 we must dial the code: \*\*\*\*\*2846579#\*#\*

and selecting the option **AP Log** will be enough to display the messages in the LogCat.

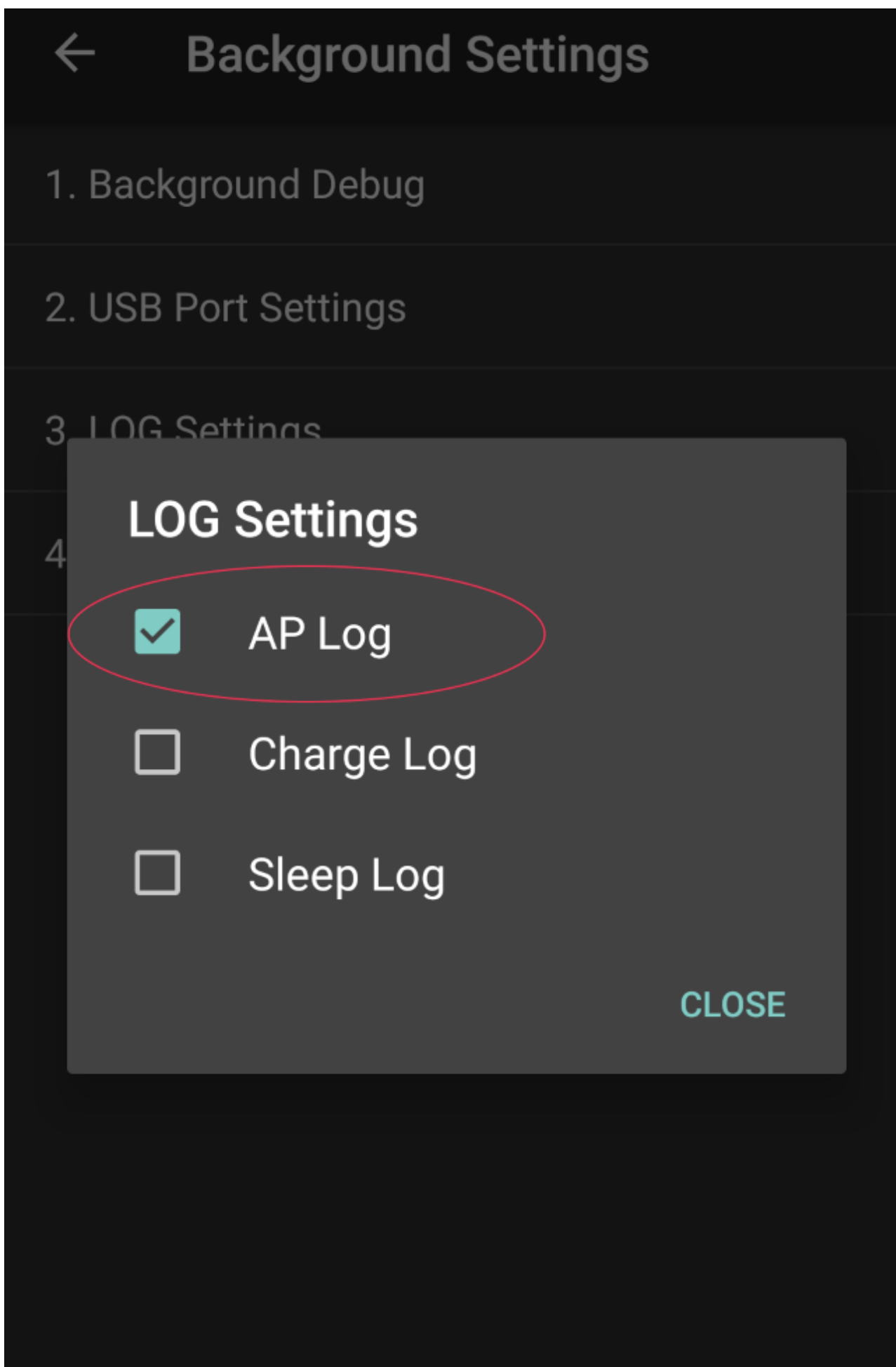

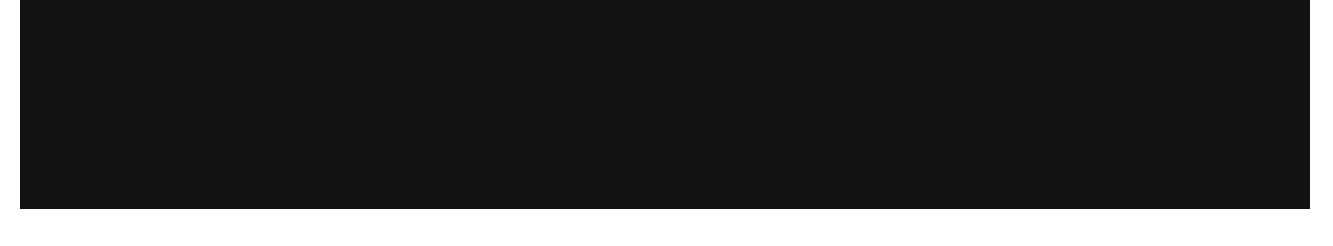

If any one having Letv Phone (LeEco Le Max 2 or 1) above solution won't work. Try the below

answered Jun 29 '18 at 23:49  $C/C++$ [Jorgesys](https://stackoverflow.com/users/250260/jorgesys) ∜- Java *<u>Apython</u>* 102k • 16 • 264 • 231

11

**Press Dialer** \*#\*#76937*#\*#\**

USSD. Fig.1 for reference.

Select **"Enable All Logs"**

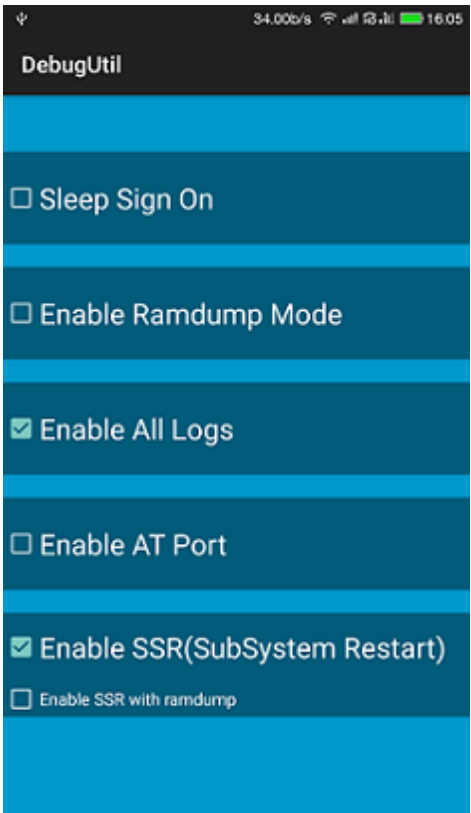

answered May 16 '17 at 10:44

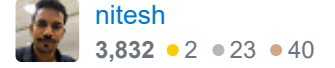

This does not work on the **Huawei ECO** phone. Any tips? Model #: **LUA-L23** – [charlesfranciscodev](https://stackoverflow.com/users/5187098/charlesfranciscodev) May 16 '17 at 14:11

@charlesfranciscodev have you tried *#\*#2846579#\*#*. As mentioned in above answer – [nitesh](https://stackoverflow.com/users/2783229/nitesh) May 16 '17 at 14:59

11/1/2019 android - Huawei, logcat not showing the log for my app? - Stack Overflow

yes but i don't see any option to enable logcat – [charlesfranciscodev](https://stackoverflow.com/users/5187098/charlesfranciscodev) May 16 '17 at 23:28

Thanks. Working with LeECO  $x527 -$  Aleksey M Jul 13 '17 at 11:43

Thanks a lot man !! Working on my Le Eco 2 ! :  $D -$  [Saurabh Padwekar](https://stackoverflow.com/users/5562901/saurabh-padwekar) May 6 '18 at 7:43  $\lambda$ 

I gave up.

4 **Log**.d(TAG, msg);

Try this.

**Log**.wtf(TAG, msg);

work for me.

[edited Aug 26 at 20:54](https://stackoverflow.com/posts/44106930/revisions) answered May 22 '17 at 7:23

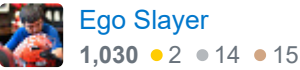

Thanks this worked for me on the **Huawei ECO** phone! – [charlesfranciscodev](https://stackoverflow.com/users/5187098/charlesfranciscodev) May 22 '17 at 16:30

Log.wtf() is designed to a totally unexpected state. It is akin to SEVERE. It is certainly not DEBUG – [William](https://stackoverflow.com/users/493682/william) May 23 '17 at 3:01

1 Xd i think Log.e()/Log.w()/Log.i() work very nice too. – [Fortran](https://stackoverflow.com/users/4592448/fortran) Nov 2 '17 at 12:41

I have a **HUAWEI Y3 II** aka **LUA-L21**.

The **accepted answer didn't work for me**. It led to some *MTKLogger* settings screen, which is different than described in the answer, and didn't help at all.

### **My solution**

3

- 1. Dial \*#\*#2846580#\*#\* (please note this code is different from the one in the accepted answer)
- 2. You just entered a settings screen called *EngineerMode* (again, different from accepted answer's ) *ProjectMenu*
- 3. In the first *Telephony* tab, click the *Log Control* item
- 4. Activate both switches (set Mtklog control to catch all log and adb radio log to catch radio log ) *by adb*
- 5. Back in the previous screen, swipe to the *Log and Debugging* tab
- 6. Open *Debug Utils*
- 7. Change *Debug Level* from *User Mode* to **Engineer Mode**
- 8. For good measure, **restart your phone**

#### **Screens**

Changing *Log control*

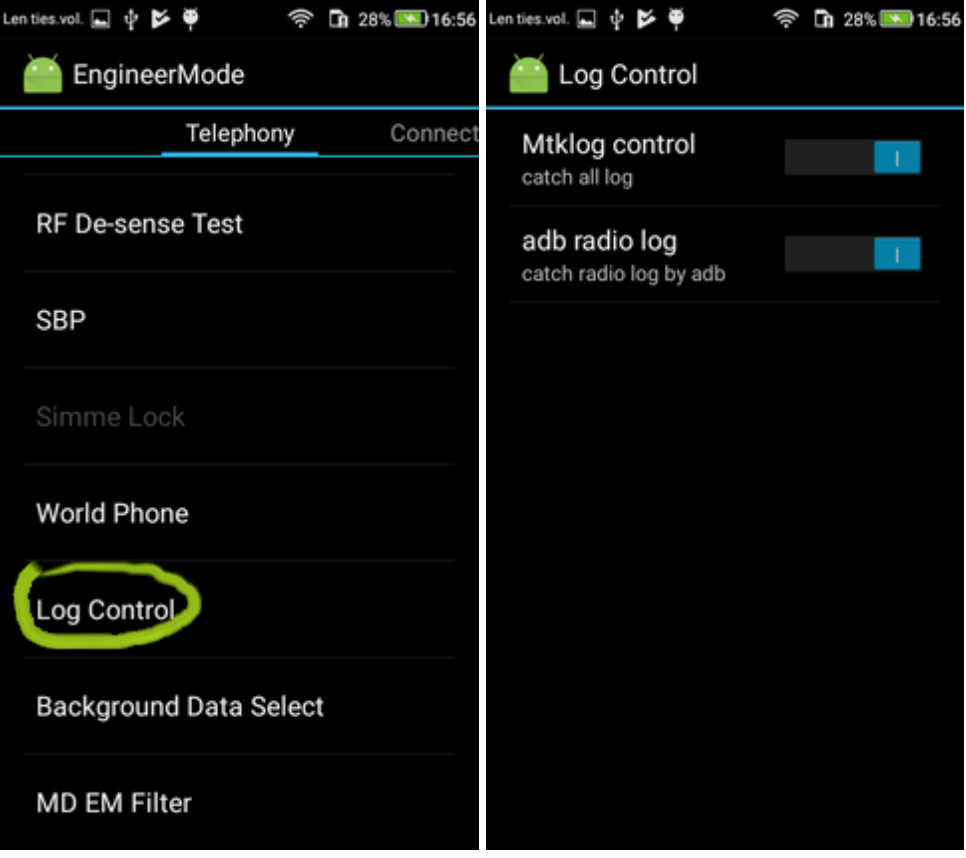

Changing *Debug utils*

11/1/2019 android - Huawei, logcat not showing the log for my app? - Stack Overflow

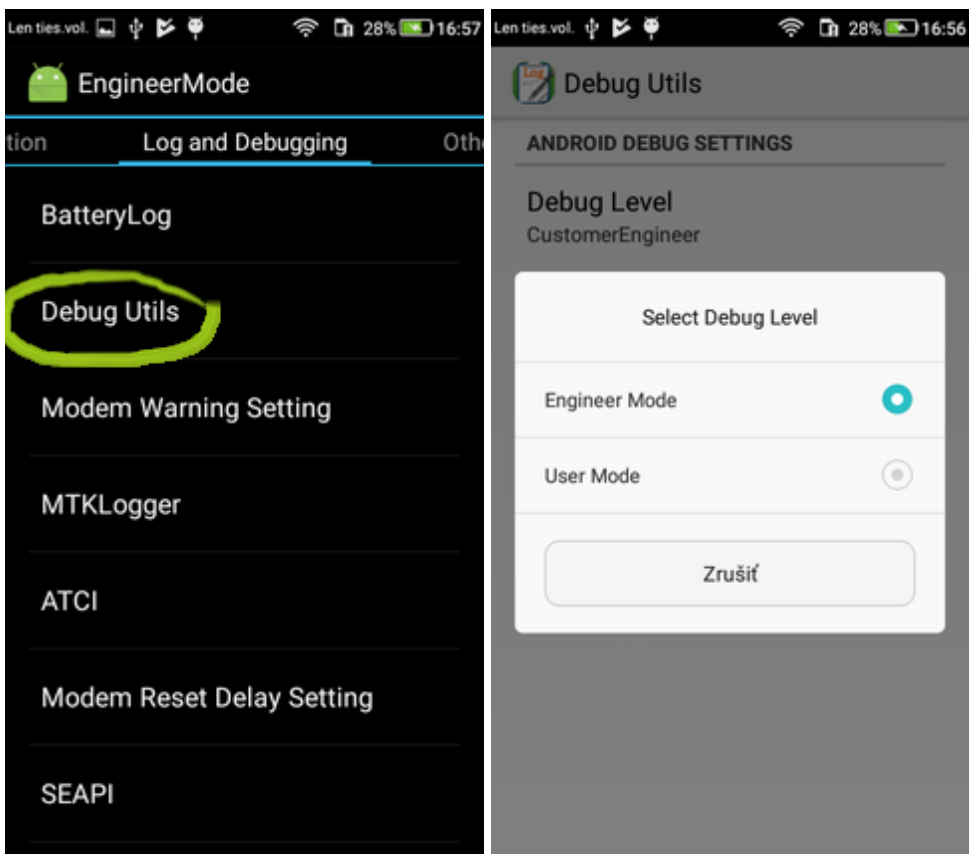

## **Additional notes**

Just to clarify my original problem; logcat was showing **some** of my app's log entries, just not my **own messages** - I saw entries belonging to my process com.example.myapp, but never anything I was printing out myself, in my code, using Log.d("TAG", "hello world");

There was plenty of stuff like this:

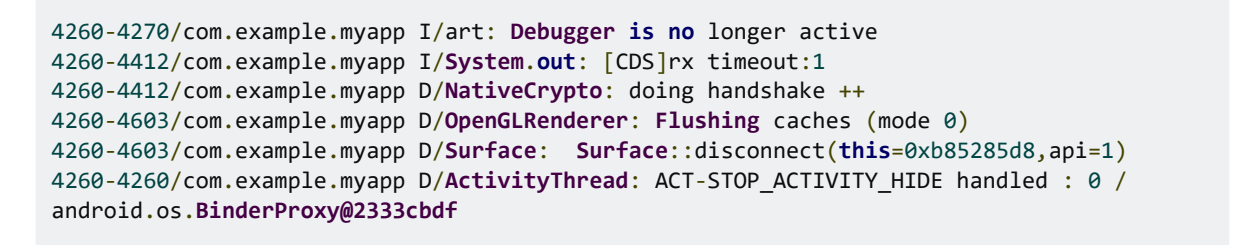

...but never anything like this:

4260-4603/com.example.myapp D/**MainActivity**: hello **from** onCreate!

The above steps solved the issue for me.

[edited Sep 19 '17 at 19:06](https://stackoverflow.com/posts/46282684/revisions) answered Sep 18 '17 at 15:08 [oli.G](https://stackoverflow.com/users/1590479/oli-g) **689 • 1** • 10 • 21

For Huawei CRO-L22 and some other Huawei with MTK works code for engineer mode *#\*#14789632#\*#* – [Dmytro Turkov](https://stackoverflow.com/users/5862482/dmytro-turkov) May 20 at 9:00

1

**Open** your **Dialer** app **and** enter the following code: \*#\*#2846579*#\*#\*.* 1-**Enter** the **Background Settings** page. 2-**Click** on "**Log Settings**" 3-**Check** all 3 options to enable full logging. 4-**Ignore** the "will affect performance" warning. 5-**Reboot** the phone.

> answered May 19 at 19:16 **<del>.</del>\*.\*** Null Pointer [Exception](https://stackoverflow.com/users/7413480/null-pointer-exception)  $\frac{1}{2}$   $\frac{1}{2}$   $\frac{1}{2}$  980  $\div$  5  $\div$  8

Try this:

0

0 In Eclipse editor:

Reset adb from windows-->devices and then try again ...

please check your project is highlighted with green color (simply select your projrct name)

answered Aug 8 '13 at 11:16 [mananjani](https://stackoverflow.com/users/2134855/mananjani) **181** 5

1 As I said above, I'm using logcat from either command line or IntelliJ. I don't use Eclipse. And second, as I also said above I have already tried resetting adb (multiple times).  $-$  [William](https://stackoverflow.com/users/493682/william) Aug 8 '13 at 11:20

Try downloading a Logcat app(eg aLogCat) on your device itself and see if you are having the same problem. I know its not a complete solution, but this way you may be able to figure out whats going wrong by reading the application logs.

> answered Aug 8 '13 at 11:20 [nette](https://stackoverflow.com/users/2531591/nette) **350 ● 2 ● 5 ● 22**

I've used it on 4.1.1 and seems to work for me – [nette](https://stackoverflow.com/users/2531591/nette) Aug 8 '13 at 11:25

1 This does not work on 4.x.x and above for system logs, only for the concrete application logs with READ\_LOGS **permission set -** <u>code.google.com/p/alogcat/issues/detail?id=41</u>. – [g00dy](https://stackoverflow.com/users/2053650/g00dy) Aug 8 '13 at 11:31

**protected** by [Community](https://stackoverflow.com/users/-1/community) **♦** Jul 5 '18 at 15:32

Thank you for your interest in this question. Because it has attracted low-quality or spam answers that had to be removed, posting an answer now requires 10 [reputation](https://stackoverflow.com/help/whats-reputation) on this site (the [association bonus does not count\)](https://stackoverflow.com/help/privileges/new-user).

Would you like to answer one of these [unanswered questions](https://stackoverflow.com/unanswered?fromProtectedNotice=true) instead?